**AutoCAD Crack Serial Number Full Torrent**

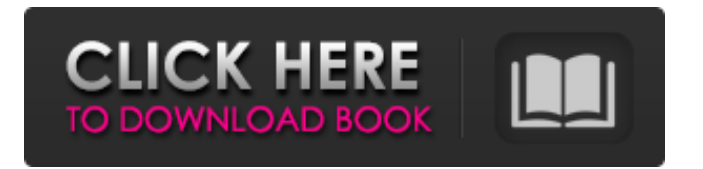

**AutoCAD Crack Activator Download [Latest] 2022**

## 2. How Do You Work in the Cracked AutoCAD With Keygen Application? There are two main ways to work within the AutoCAD application: 1. The Expert mode allows you to perform very detailed drawing

and editing with the user interface. Using Expert mode is intuitive, but requires practice and experience to navigate efficiently. 2. The Standard mode is intended for more ease of use, but less detailed drawing and editing. If you don't need to be as precise, the Standard mode is a suitable way to get started. AutoCAD users can switch between modes, but the interface remains the same,

regardless of which mode you are in. Switching modes for specific tasks such as drawing or editing will also not affect the overall interface. The Expert mode can be viewed in either Thin or Thick view. In both of these views, you will be able to perform tasks with the user interface, but the information is displayed in a more detailed fashion than the standard mode. 3. AutoCAD

Picking: There are different ways to control your pen and to edit what is currently displayed. Picking is the quickest way to navigate and edit an object in the drawing. 3.1. Touching the object that you want to pick will cause AutoCAD to update a cursor. The cursor indicates the location that you're hovering over. 3.2. Once you've found the object that you want, you can release the pen and

then click the object to make changes or selections. You can also drag the pen to select objects. 3.3. You can also use the tablet and a pen to navigate the drawing more effectively. 4. Picking Objects in a Drawing: Navigating to and selecting objects within a drawing is done in the same way as picking an object on paper. 4.1. Select the object on paper that you want to navigate

to by tapping it with the pen. A large blue square will appear around the object. This lets you know where you're touching on the screen. 4.2. Use the cursor to move to the area you want. You can also use the rubber banding if you want to move the cursor across the screen. 4.3. Once you're in the desired area, the blue square will turn green, and you can use the pen to make changes and selections.

EA, Engineering And Architectural Automation, provides an extensive library of AutoCAD Activation Codebased tools for creating drawings and buildings, as well as viewing and printing DXF and DWG files. Version history AutoCAD is continuously being enhanced and updated. A typical new version release has: more features and

improvements incremental functionality and enhancements bug fixes See also References External links Category:AutoCAD Category:1992 software Category:2018 software Category:3D graphics software Category:Computer-aided design software Category:Computer-aided design software for Windows Category:Discontinued

Microsoft software Category:DOS software Category:Proprietary commercial software for Linux Category:Proprietary commercial software for MacOS Category:Proprietary softwareVilla Amor The Villa Amor () is a social center in San Telmo, Buenos Aires, Argentina. It was built in the 1930s as a social center and a cinema, and since 1954 it has

been used as a center for exhibitions, concerts, and meetings of all kinds. It currently occupies a large building on San Martín Avenue, as well as three buildings around it. History The first Villa Amor in San Telmo, now known as San Telmo Centro Social was a former Jewish club, located in the Calle St. Nicholas, and rented by different organisations. It was

built in the 1930s by the Edificio La Victoria Jewish Charity, a former almshouse that was destroyed by an earthquake in 1882. It was built on a plot with 16,000 sq. m. The total cost of the project was 964,824 pesos. In 1912 it was rented to the Club Hípico Italiano. At the beginning of the 1940s it was the home of an Italian association, but in 1945 it was the first social center in

Buenos Aires, and the first cinema in San Telmo, with the inauguration of the Coliseo del Hipico Italiano. After 1950 the centre accommodated different activities: shows, dance, fencing, painting, gymnastics, etc. It was the first school for dance, gymnastics, and fencing in Buenos Aires. In 1954 the Villa Amor became the Paseo de los Toreros' home, and then, as the Paseo de los Toreros

## Theatre, the Museo del Café (C a1d647c40b

Open Autocad, register a new profile. Go to File-> New -> Profile. Enter a name and description. Note the status of your Autodesk registration in the Profile field. Select the profile from the list and click on Activate button. In the Import dialog you will see the new profile you created. Click on Open button and you will

see a new profile data on the right. Import the profile data and start a new file. Go to Filters and choose AutoCAD. Result: Since the first characterization of FGF-2 and the FGF-2 receptor by M.L. Goldring et al., more than 40 years ago, there has been a continuing emphasis on the identification and characterization of FGF-2, its receptors and binding proteins

(Goldring, M.L., et al. (1975) Nature 254:34). One important effect of FGF-2 is to induce the growth and differentiation of mesenchymal cells. These cells include vascular smooth muscle cells (Goldring, M.L., et al. (1975) Nature 254:34; Beasley, R.A., et al. (1976) J. Cell Biol. 69:109); dermal fibroblasts (Sato, K., et al. (1981) Nature 291:451); and pericytes (Prockop, J.M., et al. (1987) J.

Cell Biol. 105:2875). FGF-2 also has mitogenic effects on epithelial cells (Upton, R.D., et al. (1986) Proc. Natl. Acad. Sci. U.S.A. 83:5686) and both pericytes and smooth muscle cells regulate epithelial cell growth by a paracrine mechanism. Thus, it appears that FGF-2 regulates epithelial cell proliferation in at least two ways: (1) as a paracrine factor to modulate the proliferation of

smooth muscle and pericyte cells, and (2) as a trophic factor to promote epithelial cell growth and differentiation. It has been suggested that FGF-2 might be useful for the prevention and treatment of vascular disease, including restenosis. (See, for example, PCT Application Publication WO 95/20291 published Aug. 10, 1995.) The formation of atherosclerotic lesions by injury

## to the vessel wall is a complex process that may involve a variety of vascular cells

**What's New In?**

Simplify your PCB design workflow with fast manual entry of circuit symbol assets (text, arrows, lines) and a new PCB-specific symbol palette (video: 1:22 min.) Test, view, share, and approve PCB fabrication from your

AutoCAD designs and automatically transmit files to the PCB manufacturer (video: 2:13 min.) Visualize your electrical connections with multiline traces and colorcoded wire styles. Now create circuit symbols with one click, using either your mouse or your keyboard. Create flexible electrical layouts that enable quick edits and the reuse of complex arrangements. Edit the

size and height of existing components and rearrange them to suit your circuit design. Edit the electrical layout of a circuit by selecting and moving circuit objects or components. Control their placement with multiline traces that align with your component icons. (video: 2:19 min.) Automatically connect circuit symbols and expand to an entire system board. Create a single circuit design and rapidly

create PCB layout views from it. Use App Designer to create your own AutoCAD extensions. Create your own custom tools and filters and share them with others. Use new command and system messages to quickly access common commands and system features. Improved terminology and translations throughout the program. Bring in external images in color, grayscale, and black-and-white.

Continue to import images from other file formats. (video: 1:49 min.) Numerical Values: Create flexible, parameterized parameters that automatically update dimensions, position, and other parameters. Now, you can change the scale and units of individual numbers with one click. (video: 1:50 min.) Display a numeric value directly on a tool tip. For example, specify the distance

you want to move a component in the 3D view, or display the distance to the nearest line in the 2D view. (video: 1:46 min.) Snap, lock, and set a reference to guide numeric values. Now, scale, measure, and position with absolute precision. (video: 1:53 min.) Use Numeric keyword expressions to create variables that can be used in other calculations. (video: 1:49 min.) Object Selection: Choose from a comprehensive list of styles and symbols for wire, text, and other objects. Now, you can define the styles and attributes for the

Operating System: Windows 7, Vista, XP Windows 7, Vista, XP CPU: Intel i3, AMD Athlon 64 2.8GHz or better Intel i3, AMD Athlon 64 2.8GHz or better Memory: 512MB RAM 512MB RAM Graphics: Intel HD 3000 or higher (can also use AGP) Intel HD 3000 or higher (can also use AGP) Storage: 3GB or more

## Minimum Requirements: Memory: 128 MB RAM 128 MB RAM Graphics: Intel HD 3000 or

Related links: